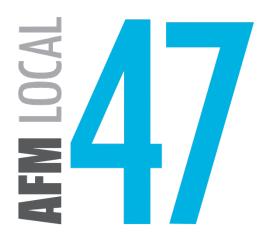

## **E2** User Portal

Getting started with your online account

# How do I sign in?

Follow the instructions at <a href="mailto:afm47.org/e2">afm47.org/e2</a>

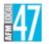

#### Log in to AFM Local 47

Don't have an account? Signup / Signup with Token

User name

Forgot Username

Enter your password

Forgot Password

Log In

# I've signed in! Now what?

Once logged in, you will be taken to your User Dashboard:

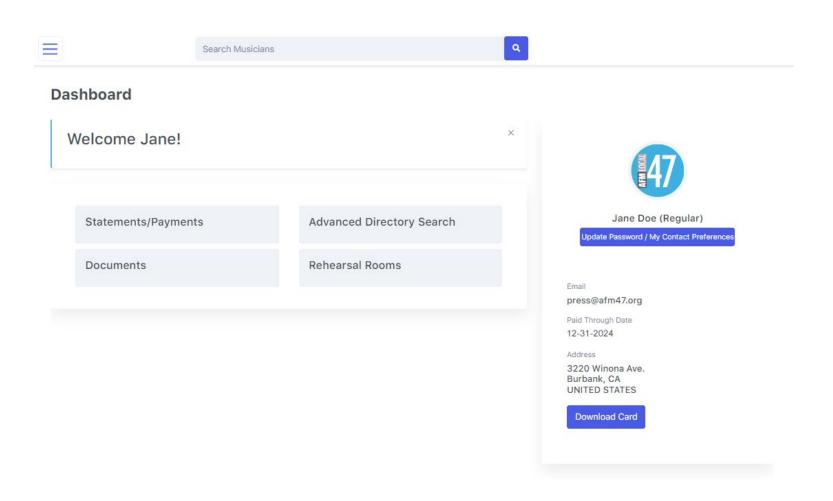

## **User Dashboard**

From the User Dashboard, all users are able to access a number of features, including:

- View work dues statements
- See work details under 'My Jobs'
- Make online payments
- Update your Directory contact information
- Select and change your username
- Set your communication preferences

Members of AFM Local 47 are able to access additional features from the User Dashboard, including:

- Book Rehearsal Rooms
- Advanced Member Directory Search
- View extra Members-Only content on the 'Documents' page:
  - Collective Bargaining Agreements (CBAs)
  - Local wage scales
  - Bylaws
  - meeting minutes
  - special Overture news announcements

# **Accessing Your Profile**

You may access your **User Profile** from 2 menus:

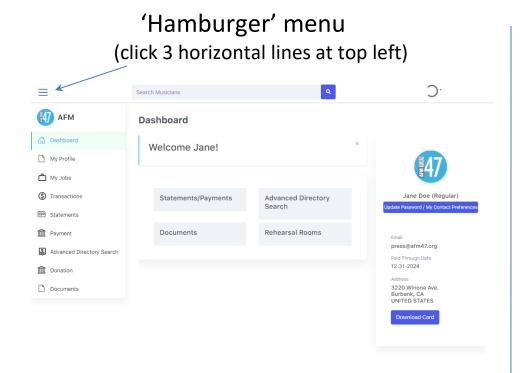

'Icon' menu (click round avatar at top right)

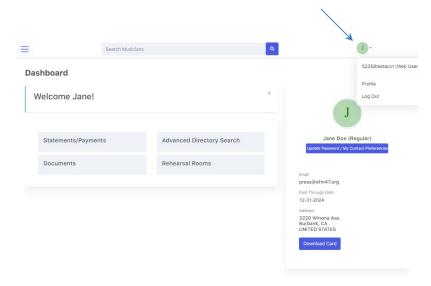

# My Profile

Here you may update your personal data (legal/stage name, username, mailing address, email, phone numbers), opt-in to paperless statements, select your published Directory info, designate emergency contact, update your instruments, and view your beneficiary on file.

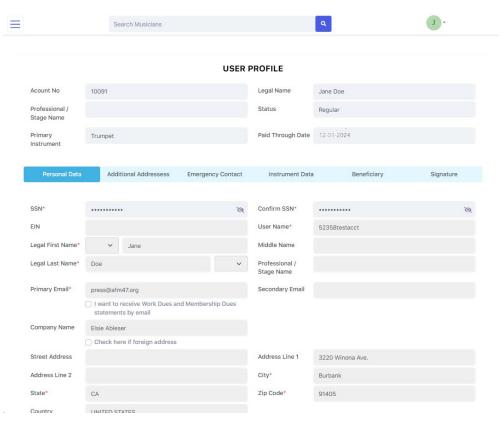

## Menu Items

From the 'Hamburger' Menu (the 3 horizontal lines at top left) **AFM** 

Dashboard

- My Profile
- My Jobs
- Transactions
- Statements
- Payment
- Advanced Directory Search
- Donation
- Documents

you will see several options:

- MY PROFILE Update your personal data
- MY JOBS View details on each job entered in our system such as employer, H&W/pension contributions, etc.
- TRANSACTIONS View recent payments and your interim statement
- **STATEMENTS** View your Work Dues statements and Membership invoices
- **PAYMENT** Pay Work Dues and/or Membership Dues
- ADVANCED DIRECTORY SEARCH Available only to AFM Local 47 members, this search includes mailing addresses
- DONATION Donate to our Relief Fund, Political Action Fund, or the AFM **TEMPO Fund**
- DOCUMENTS Access digital resources (+ bonus content for members)

## **Documents**

This section includes useful documents for all users.

AFM Local 47 members will be able to access additional members-only documents including CBAs and local wage scales, bylaws, meeting minutes, special Overture news announcements, & more.

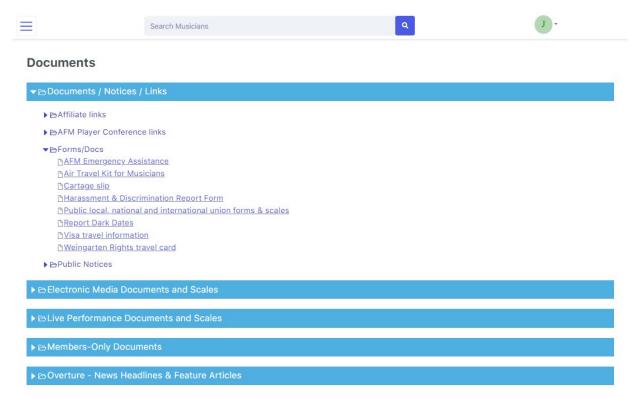

# Update Password/ Communications Preferences

Here you may update your password, as well as set your preferences on how Local 47 communicates with you.

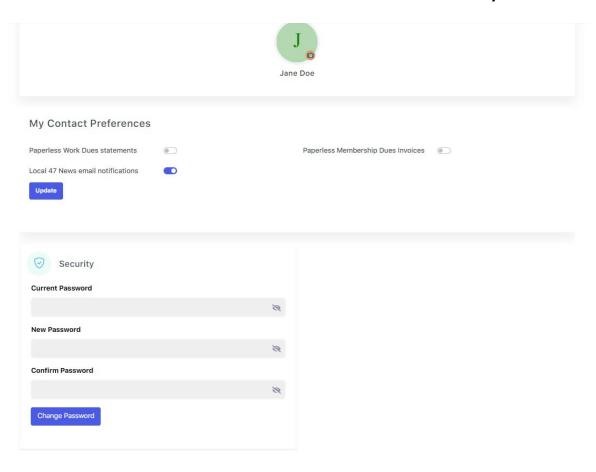

## Questions?

#### Who do I contact with questions about the amount I owe?

- If you have any questions regarding **Membership Dues**, please contact membership@afm47.org.
- If you have questions regarding **Work Dues**, please contact the department that manages the contract under which the job was performed:
  - Live stage/concert performance: <a href="live@afm47.org">live@afm47.org</a>
  - TV/Videotape (live television performance): <a href="mailto:livetv@afm47.org">livetv@afm47.org</a>
  - Sound Recording session: <u>soundrecording@afm47.org</u>
  - Motion Picture or TV session: motionpicture@afm47.org
  - Jingle/Commercial session: <a href="mailto:jingles@afm47.org">jingles@afm47.org</a>

#### What if I have other questions, or need to report a technical issue?

Please review our <u>E2 FAQ</u> or send an email noting all pertinent information (nature of issue, device and OS used, any error message received, etc.) to <u>E2Help@afm47.org</u>.